## PLATAFORMA TIC Taller de GIMP: COM RETALLAR UN TROS D'UNA IMATGE

Ara obrim un altre document al qual el que volem fer és retallar un tros d'imatge.

1. Agafem i anem a **Eines – Eines de tranformació – Bisturi**.

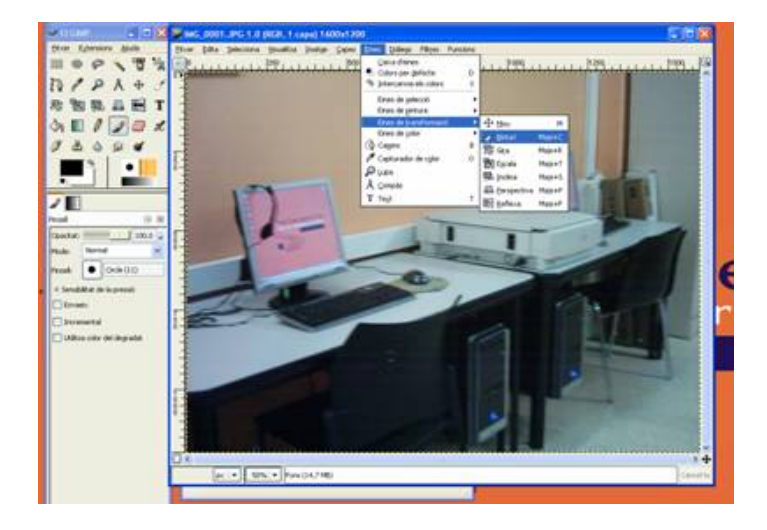

2. I arrosseguem clicant el botó esquerre del ratolí, seleccionant la part que volem tallar. I després li diem **Escapça**.

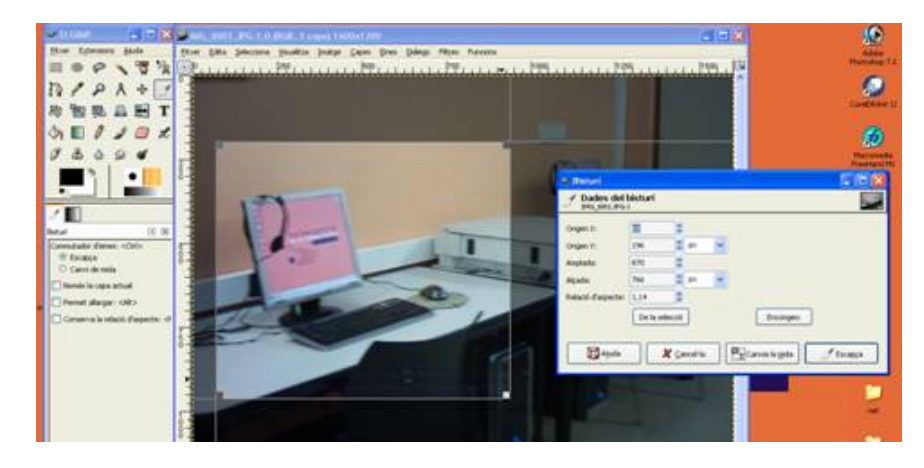

3. D'aquesta manera ens queda la imatge tallada el tros que hem seleccionat.

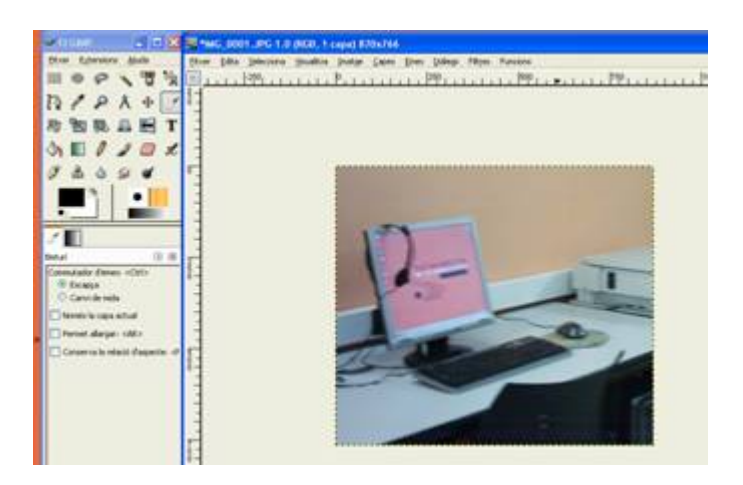